# **THSCJ101**

# **V4L2 Command Manual**

### **Table of Contents**

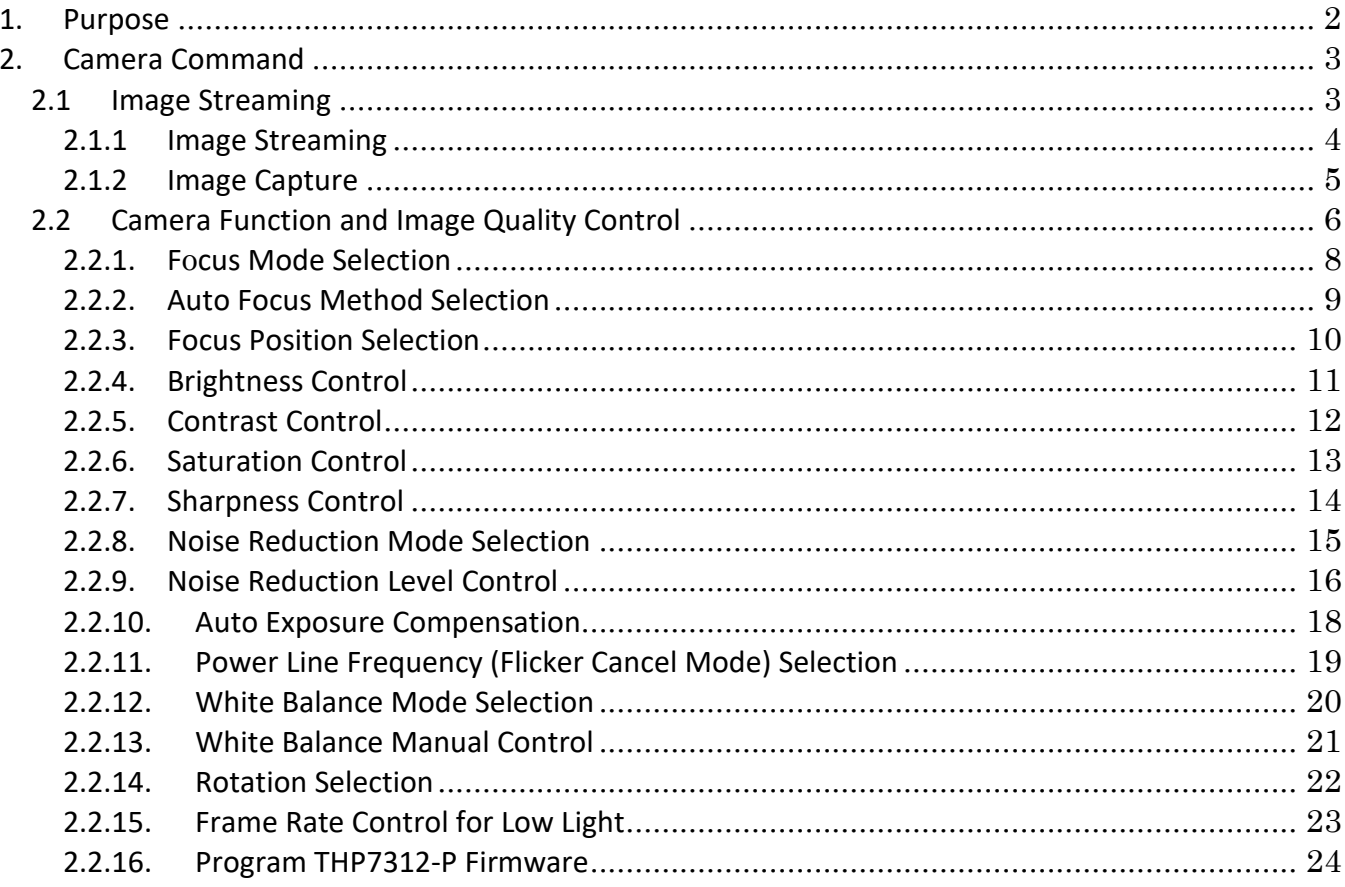

### <span id="page-1-0"></span>1. Purpose

This document describes how to use the camera command of THSCJ101 with Jetson Orin NX.

### <span id="page-2-0"></span>2. Camera Command

### <span id="page-2-1"></span>2.1 Image Streaming

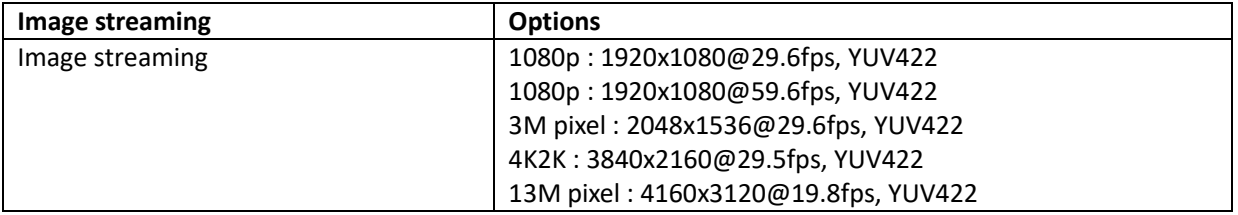

#### <span id="page-3-0"></span>2.1.1 Image Streaming

[Function]

Stream various combinations of image size and frame rate.

```
[Command]
gst-launch-1.0 v4l2src device=/dev/video0 ! video/x-
raw,format=YUY2, width=<width>,height=<height>,framerate=<frame 
rate>/1 ! xvimagesink
```
[Optional]

 $\langle$  <mode> 0: 1080p @ 30fps :  $\langle$ width> = 1920,  $\langle$ height> = 1080,  $\langle$ frame rate> = 30  $\langle$  <mode> 1: 1080p @ 60fps :  $\langle$ width> = 1920,  $\langle$ height> = 1080,  $\langle$ frame rate> = 60  $\leq$  2: 3M pixel @ 30fps :  $\leq$ width> = 2048,  $\leq$ height> = 1536,  $\leq$ frame rate> = 30 <mode> 3: 4K2K @ 30fps : <width> = 3840, <height> = 2160, <frame rate> = 30  $\langle$  <mode> 4: 13M pixel @ 20fps :  $\langle$ width> = 4160,  $\langle$ height> = 3120,  $\langle$ frame rate> = 20

[Condition]

Use this function with the following functions.

**v4l2-ctl -d /dev/video0 --set-ctrl sensor\_mode=<mode>**

[Example 1] Stream 1080p @ 30fps images.

v4l2-ctl -d /dev/video0 --set-ctrl sensor\_mode=**0** gst-launch-1.0 v4l2src device=/dev/video0 ! video/x-raw,format=YUY2, width=**1920**,height=**1080**,framerate=**30**/1 ! xvimagesink

[Example 2] Stream 1080p @ 60fps images.

v4l2-ctl -d /dev/video0 --set-ctrl sensor\_mode=**1** gst-launch-1.0 v4l2src device=/dev/video0 ! video/x-raw,format=YUY2, width=**1920**,height=**1080**,framerate=**60**/1 ! xvimagesink

[Example 3] Stream 3M pixel @ 30fps images.

```
v4l2-ctl -d /dev/video0 --set-ctrl sensor_mode=2
gst-launch-1.0 v4l2src device=/dev/video0 ! video/x-raw,format=YUY2, 
width=2048,height=1536,framerate=30/1 ! xvimagesink
```
[Example 4] Stream 4K2K @ 30fps images.

```
v4l2-ctl -d /dev/video0 --set-ctrl sensor_mode=3
gst-launch-1.0 v4l2src device=/dev/video0 ! video/x-raw,format=YUY2, 
width=3840,height=2160,framerate=30/1 ! xvimagesink
```
[Example 5] Stream 13M @ 20fps images.

v4l2-ctl -d /dev/video0 --set-ctrl sensor\_mode=**4** gst-launch-1.0 v4l2src device=/dev/video0 ! video/x-raw,format=YUY2, width=**4160**,height=**3120**,framerate=**20**/1 ! xvimagesink

#### <span id="page-4-0"></span>2.1.2 Image Capture

[Function] Capture an image from one of various streaming image sizes.

[Command] **gst-launch-1.0 v4l2src device=/dev/video0 ! video/xraw,format=YUY2, width=<width>,height=<height>,framerate=<frame rate>/1 ! queue max-size-time=0 ! jpegenc snapshot=true quality=95 ! filesink location=<file name>**

[Optional]

<mode> 0: 1080p @ 30fps : <width> = 1920, <height> = 1080, <frame rate> = 30 <mode> 1: 1080p @ 60fps : <width> = 1920, <height> = 1080, <frame rate> = 60 <mode> 2: 3M pixel @ 30fps : <width> = 2048, <height> = 1536, <frame rate> = 30  $\langle$  <mode> 3: 4K2K @ 30fps :  $\langle$ width> = 3840,  $\langle$ height> = 2160,  $\langle$  frame rate> = 30  $\alpha$  <mode> 4: 13M pixel @ 20fps : <width> = 4160, <height> = 3120, <frame rate> = 20

[Condition]

Use this function with the following function.

#### **v4l2-ctl -d /dev/video0 --set-ctrl sensor\_mode=<mode>**

[Example 1] Capture 1080p image from 1080p@30fps streaming.

v4l2-ctl -d /dev/video0 --set-ctrl sensor\_mode=**0** gst-launch-1.0 v4l2src device=/dev/video0 ! video/x-raw,format=YUY2, width=**1920**,height=**1080**,framerate=**30**/1 ! queue max-size-time=0 ! jpegenc snapshot=true quality=95 ! filesink location=**1080p30.jpeg**

[Example 1] Capture 1080p image from 1080p@60fps streaming.

```
v412-ctl -d /dev/video0 --set-ctrl sensor mode=1
gst-launch-1.0 v4l2src device=/dev/video0 ! video/x-raw,format=YUY2, 
width=1920,height=1080,framerate=60/1 ! queue max-size-time=0 ! jpegenc 
snapshot=true quality=95 ! filesink location=1080p60.jpeg
```
[Example 2] Capture 3M image from 3M@30fps streaming. v4l2-ctl -d /dev/video0 --set-ctrl sensor\_mode=**2** gst-launch-1.0 v4l2src device=/dev/video0 ! video/x-raw,format=YUY2, width=**2048**,height=**1536**,framerate=30/1 ! queue max-size-time=0 ! jpegenc snapshot=true quality=95 ! filesink location=**3M30.jpeg**

[Example 3] Capture 4K2K image from 4K@30fps streaming. v4l2-ctl -d /dev/video0 --set-ctrl sensor\_mode=**3** gst-launch-1.0 v4l2src device=/dev/video0 ! video/x-raw,format=YUY2, width=**3840**,height=**2160**,framerate=**30**/1 ! queue max-size-time=0 ! jpegenc snapshot=true quality=95 ! filesink location=**4k30.jpeg**

[Example 4] Capture 13M image from 13M@20fps streaming.

```
v4l2-ctl -d /dev/video0 --set-ctrl sensor_mode=4
gst-launch-1.0 v4l2src device=/dev/video0 ! video/x-raw,format=YUY2, 
width=4160,height=3120,framerate=20/1 ! queue max-size-time=0 ! jpegenc 
snapshot=true quality=95 ! filesink location=13M20.jpeg
```
### <span id="page-5-0"></span>2.2 Camera Function and Image Quality Control

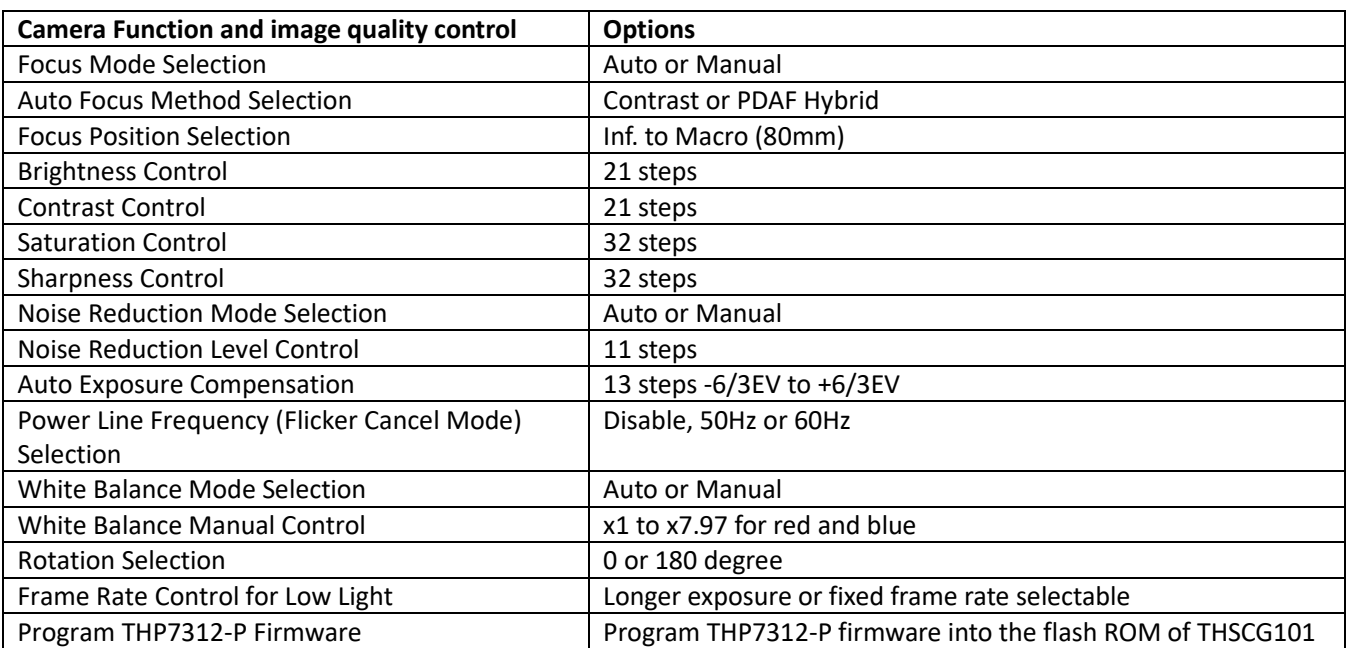

#### List up the v4l2-ctl controls supported by THSCJ101. **v4l2-ctl -d /dev/video0 --list-ctrls**

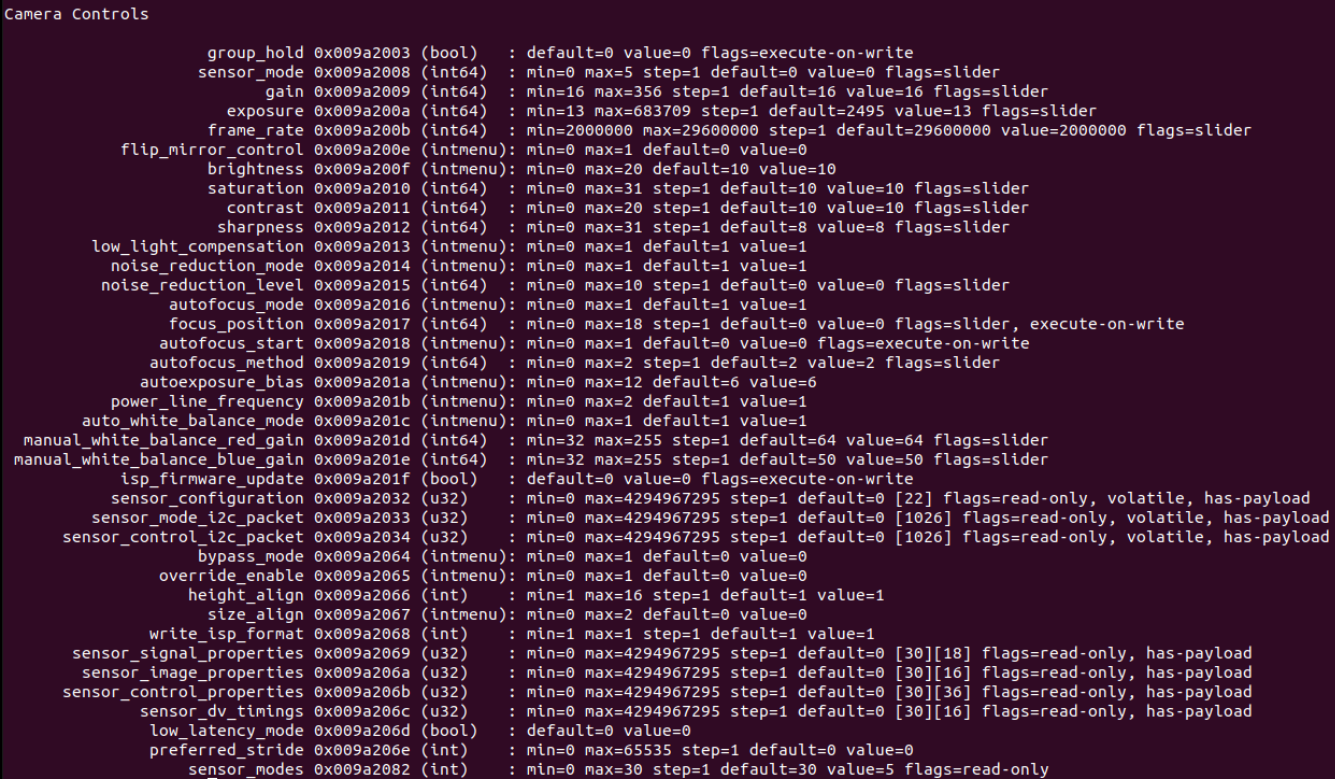

The following v4l2 controls are not needed for THSCJ101 because THSCJ101 has the stand alone ISP chip.

- group\_hold
- gain
- exposure
- frame\_rate
- sensor\_configuration
- sensor\_mode\_i2c\_packet
- sensor control i2c packet
- bypass\_mode
- override\_enable
- height\_align
- size\_align
- write\_isp\_format
- sensor\_signal\_properties
- sensor\_image\_properties
- sensor\_control\_properties
- sensor dv timings
- low\_latency\_mode
- preferred\_stride

#### <span id="page-7-0"></span>2.2.1. Focus Mode Selection

[Function] Select focus mode.

[Command] **v4l2-ctl -d /dev/video0 --set-ctrl=autofocus\_mode=<focus mode>**

[Option] <focus mode> 0 : Manual focus or one shot AF 1 : Continuous AF

[Condition] None

[Example 1] Manual Focus or One Shot AF v4l2-ctl -d /dev/video0 --set-ctrl=autofocus\_mode=**0**

[Example 2] Continuous AF v4l2-ctl -d /dev/video0 --set-ctrl=autofocus\_mode=**1**

#### <span id="page-8-0"></span>2.2.2. Auto Focus Method Selection

[Function]

Select the auto focus method, contrast or PDAF hybrid.

```
[Command]
v4l2-ctl -d /dev/video0 --set-ctrl=autofocus_method=<auto focus 
method>
v4l2-ctl -d /dev/video0 --set-ctrl=autofocus_start=1
```
[Option] <auto focus method> 0 : Contrast 1 : PDAF hybrid

[Condition] None

#### [Example 1] Continuous PDAF Hybrid

v4l2-ctl -d /dev/video0 --set-ctrl=autofocus\_mode=1 v4l2-ctl -d /dev/video0 --set-ctrl=autofocus\_method=**1**

#### [Example 2] Continuous Contrast AF

v4l2-ctl -d /dev/video0 --set-ctrl=autofocus\_mode=1 v4l2-ctl -d /dev/video0 --set-ctrl=autofocus\_method=**0**

#### [Example 3] One Shot PDAF Hybrid

```
v4l2-ctl -d /dev/video0 --set-ctrl=autofocus_mode=0
v4l2-ctl -d /dev/video0 --set-ctrl=autofocus_method=1
v4l2-ctl -d /dev/video0 --set-ctrl=autofocus_start=1
```
#### [Example 4] One Shot Contrast AF

```
v4l2-ctl -d /dev/video0 --set-ctrl=autofocus_mode=0
v4l2-ctl -d /dev/video0 --set-ctrl=autofocus_method=0
v4l2-ctl -d /dev/video0 --set-ctrl=autofocus_start=1
```
### <span id="page-9-0"></span>2.2.3. Focus Position Selection

[Function] Move the lens to the specified position and stop.

[Command] **v4l2-ctl -d /dev/video0 --set-ctrl=focus\_position=<lens position>**

[Option] <lens position> 0 : The Inf. position which can cover all the temperature and direction conditions. 18 : The Macro position which can cover all the temperature and direction conditions.

[Condition] Use this function with the following function. **v4l2-ctl -d /dev/video0 --set-ctrl=autofocus\_method=0**

[Example 1] Move the lens to the position 18 (Unfocus). v4l2-ctl -d /dev/video0 --set-ctrl=autofocus\_method=0 v4l2-ctl -d /dev/video0 --set-ctrl=focus\_position=**18**

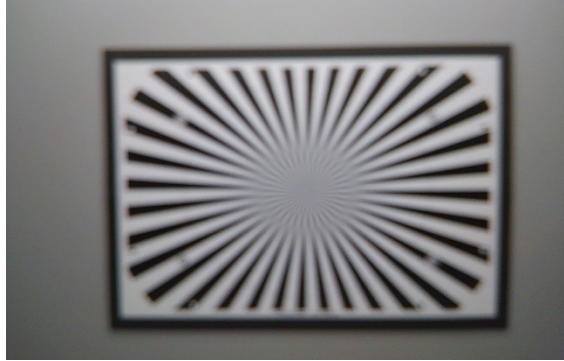

Unfocused image

[Example 2] Move the lens to the position 8 (Infocus). v4l2-ctl -d /dev/video0 --set-ctrl=focus\_position=**8**

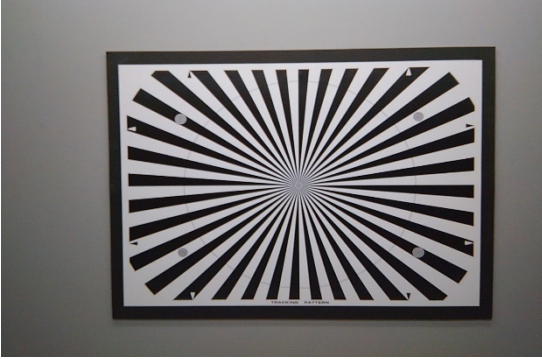

Focused image

### <span id="page-10-0"></span>2.2.4. Brightness Control

[Function] Change image brightness.

[Command] **v4l2-ctl -d /dev/video0 --set-ctrl=brightness=<brightness>**

[Option] <brightness> 0 to 20 : 0 is darkest, 20 is brightest.

[Condition] None

[Example 1] Set brightness to 17. v4l2-ctl -d /dev/video0 --set-ctrl=brightness=**17**

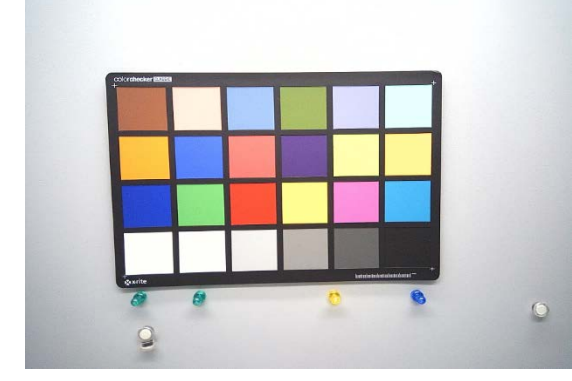

[Example 2] Set brightness to 10.

v4l2-ctl -d /dev/video0 --set-ctrl=brightness=**10**

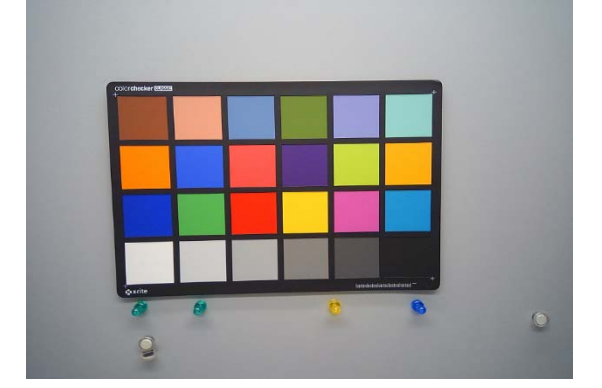

<span id="page-11-0"></span>2.2.5. Contrast Control

[Function] Change the contrast.

[Command] **v4l2-ctl -d /dev/video0 --set-ctrl=contrast=<contrast>**

[Option] <contrast> 0-20 : 0 is the lowest, 20 is the highest contrast.

[Condition] None

[Example 1] Set contrast to 6.

```
v4l2-ctl -d /dev/video0 --set-ctrl=contrast=6
```
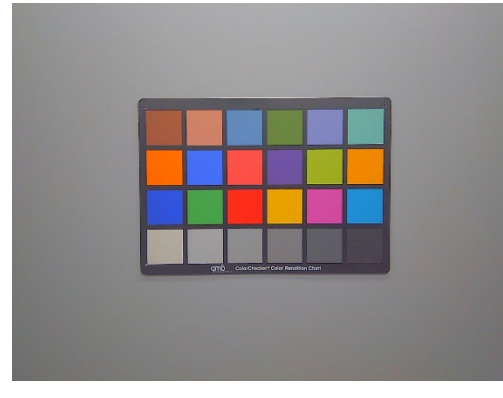

#### [Example 2] Set contrast to 12.

v4l2-ctl -d /dev/video0 --set-ctrl=contrast=**12**

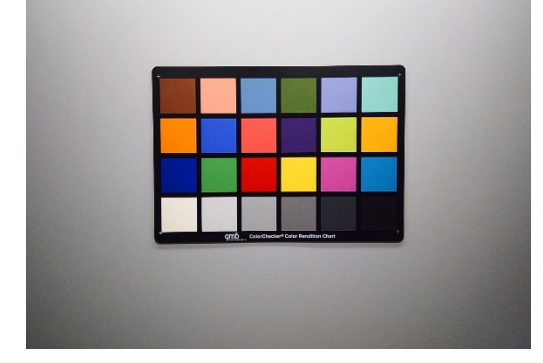

### <span id="page-12-0"></span>2.2.6. Saturation Control

[Function] Change the saturation.

[Command] **v4l2-ctl -d /dev/video0 --set-ctrl=saturation=<saturation>**

[Option] <saturation> 0-31 : 0 is the lowest, 31 is the highest saturation.

[Condition] None

[Example 1] Set saturation to 6.

v4l2-ctl -d /dev/video0 --set-ctrl=saturation=**6**

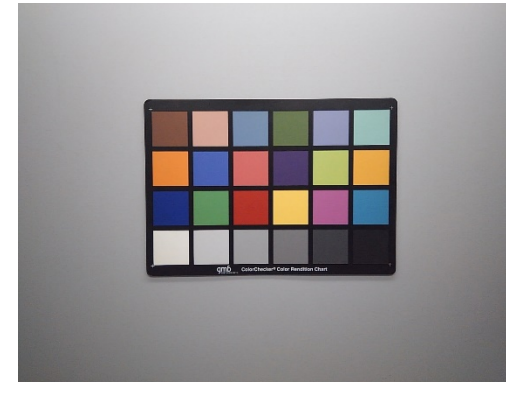

[Example 2] Set saturation to 23. v4l2-ctl -d /dev/video0 --set-ctrl=saturation=**23**

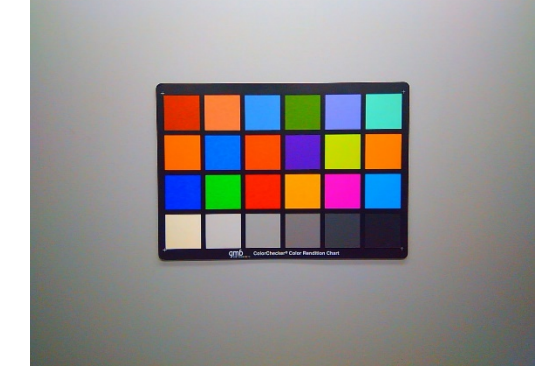

#### <span id="page-13-0"></span>2.2.7. Sharpness Control

[Function] Change the image sharpness

[Command] **v4l2-ctl -d /dev/video0 --set-ctrl=sharpness=<sharpness>**

[Option] <sharpness> 0-31 : 0 is the weakest, 31 is the strongest sharpness.

[Condition] None

[Example 1] Set sharpness to 0.

```
v4l2-ctl -d /dev/video0 --set-ctrl=sharpness=0
```
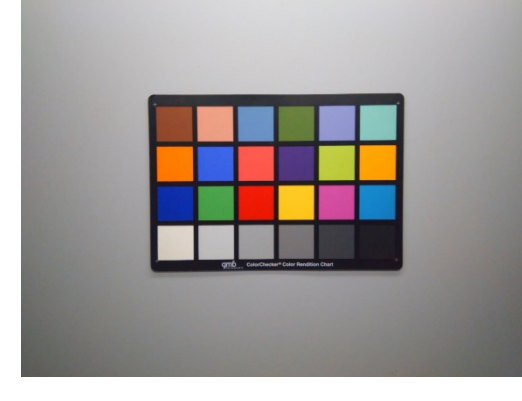

[Example 2] Set sharpness to 31. v4l2-ctl -d /dev/video0 --set-ctrl=sharpness=**31**

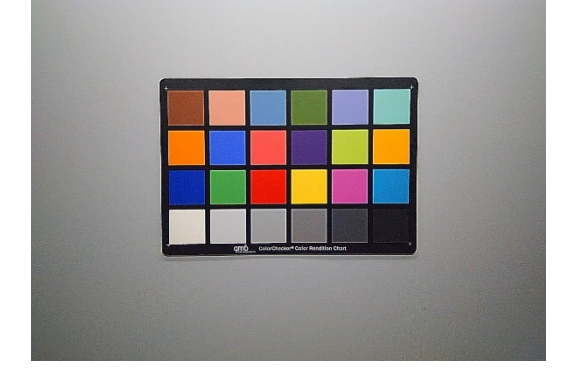

### <span id="page-14-0"></span>2.2.8. Noise Reduction Mode Selection

[Function] Select the noise reduction (NR) mode, manual or auto.

[Command] **v4l2-ctl -d /dev/video0 --set-ctrl=noise\_reduction\_mode=<NR mode>**

[Option] <NR mode> 0 : Manual mode 1 : Auto mode

[Condition] None

[Example 1] Set the noise reduction mode to manual v4l2-ctl -d /dev/video0 --set-ctrl=noise\_reduction\_mode=**0**

### <span id="page-15-0"></span>2.2.9. Noise Reduction Level Control

[Function] Change the noise reduction (NR) level.

[Command]

**v4l2-ctl -d /dev/video0 --set-ctrl=noise\_reduction\_level=<NR level>**

[Option] <NR level> 0-10 : 0 is the weakest, 10 is the strongest noise reduction level.

[Condition] Use this function with the following function.

**v4l2-ctl -d /dev/video0 --set-ctrl=noise\_reduction\_mode=0**

[Example 1] Set noise reduction level to 0.

v4l2-ctl -d /dev/video0 --set-ctrl=noise\_reduction\_mode=0 v4l2-ctl -d /dev/video0 --set-ctrl=noise\_reduction\_level=**0**

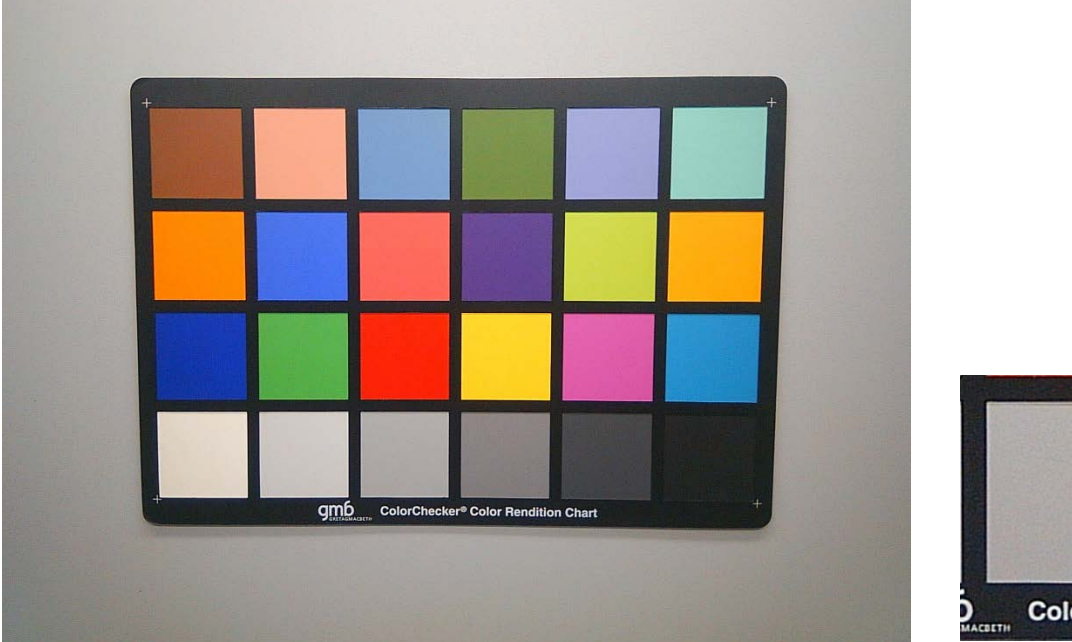

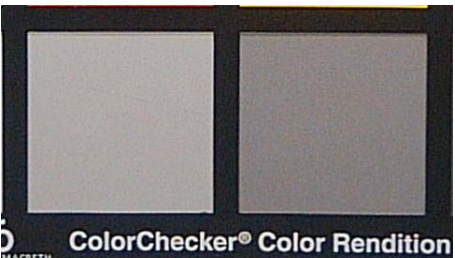

#### [Example 2] Set noise reduction level to 10.

v4l2-ctl -d /dev/video0 --set-ctrl=noise\_reduction\_mode=0 v4l2-ctl -d /dev/video0 --set-ctrl=noise\_reduction\_level=**10**

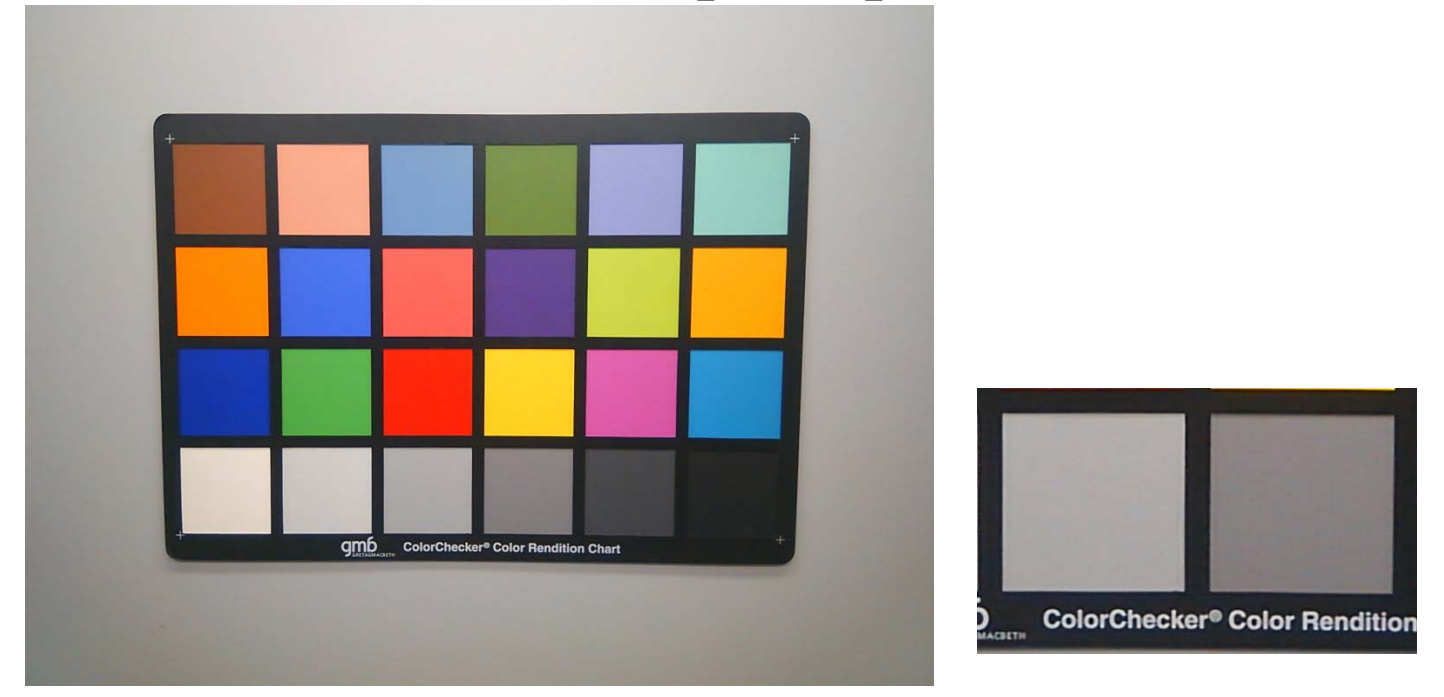

### <span id="page-17-0"></span>2.2.10. Auto Exposure Compensation

[Function]

Compensate the exposure value.

#### [Command]

**v4l2-ctl -d /dev/video0 --set-ctrl=autoexposure\_bias=<EV>**

[Option]

<EV>

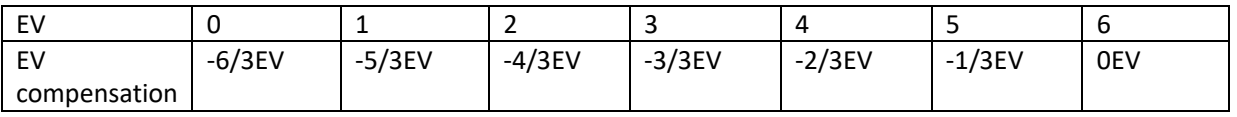

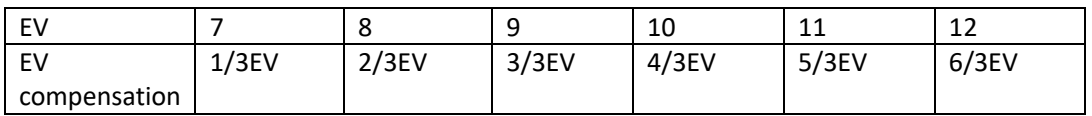

[Condition] None

[Example 1] Set EV to -3/3EV. v4l2-ctl -d /dev/video0 --set-ctrl=autoexposure\_bias=**3**

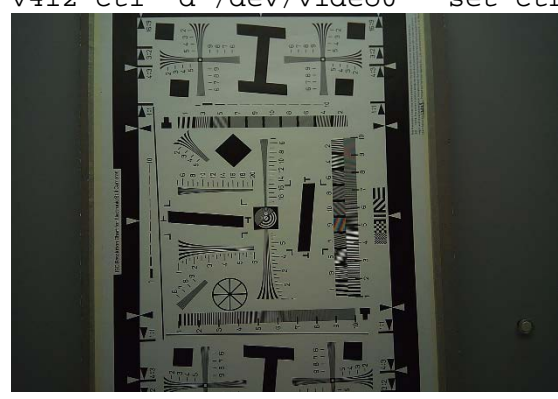

[Example 1] Set EV to 3/3EV v4l2-ctl -d /dev/video0 --set-ctrl=autoexposure\_bias=**9**

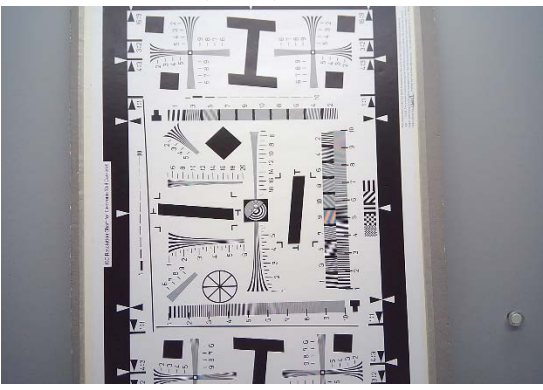

### <span id="page-18-0"></span>2.2.11. Power Line Frequency (Flicker Cancel Mode) Selection

[Function]

Change the power line frequency for flicker cancel.

[Command] **v4l2-ctl -d /dev/video0 --set-ctrl=power\_line\_frequency=<Flicker cancel>**

[Option] <Flicker cancel> 0 : Disable 1 : 50Hz 2 : 60Hz

[Condition] None

[Example 1] Disable flicker cancel v4l2-ctl -d /dev/video0 --set-ctrl=power\_line\_frequency=**0**

[Example 2] Cancel 50Hz flicker v4l2-ctl -d /dev/video0 --set-ctrl=power\_line\_frequency=**1**

[Example 3] Cancel 60Hz flicker v4l2-ctl -d /dev/video0 --set-ctrl=power\_line\_frequency=**2**

#### <span id="page-19-0"></span>2.2.12. White Balance Mode Selection

[Function]

Change the white balance mode, manual or auto.

[Command] **v4l2-ctl -d /dev/video0 --setctrl=auto\_white\_balance\_mode=<manual or auto >**

[Option] <manual or auto> 0 : Manual White Balance 1 : Auto White Balance

[Condition] None

[Example 1] Set white balance to manual mode. v4l2-ctl -d /dev/video0 --set-ctrl=auto\_white\_balance\_mode=**0**

[Example 2] Set white balance to auto mode. v4l2-ctl -d /dev/video0 --set-ctrl=auto\_white\_balance\_mode=**1**

### <span id="page-20-0"></span>2.2.13. White Balance Manual Control

[Function] Set R and B gain manually.

[Command] **v4l2-ctl -d /dev/video0 --setctrl=manual\_white\_balance\_red\_gain=<red gain> v4l2-ctl -d /dev/video0 --setctrl=manual\_white\_balance\_blue\_gain=<blue gain>**

[Option] <red gain>, <br/>blue gain> 32-255 : 32 is corresponding to 1.00, 255 is corresponding to 7.96.

[Condition]

Use this function with the following function.

**v4l2-ctl -d /dev/video0 --set-ctrl=auto\_white\_balance\_mode=0**

[Example 1] Set red gain and blue gain to 1.00.

v412-ctl -d /dev/video0 --set-ctrl=auto white balance mode=0 v4l2-ctl -d /dev/video0 --set-ctrl=manual\_white\_balance\_red\_gain=**32** v4l2-ctl -d /dev/video0 --set-ctrl=manual\_white\_balance\_blue\_gain=**32**

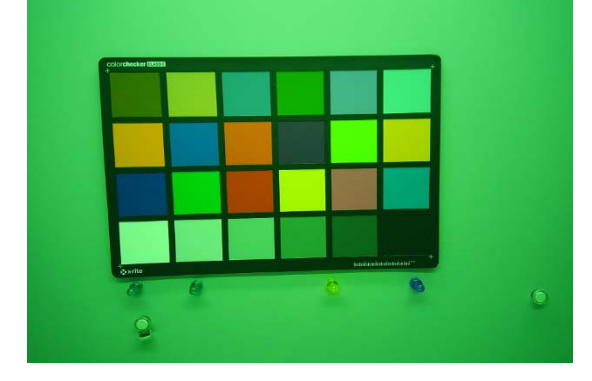

#### <span id="page-21-0"></span>2.2.14. Rotation Selection

[Function]

Rotate the image with 0 degree or 180 degree.

#### [Command]

**v4l2-ctl -d /dev/video0 --set-ctrl=flip\_mirror\_control=<normal or rotate 180 degree>**

[Option] <0 or 180 degree> 0 : 0 degree (No rotation) 1 : Rotate 180 degree

[Condition] None

[Example 1] Rotate the image 180 degree. v4l2-ctl -d /dev/video0 --set-ctrl=flip\_mirror\_control=**1**

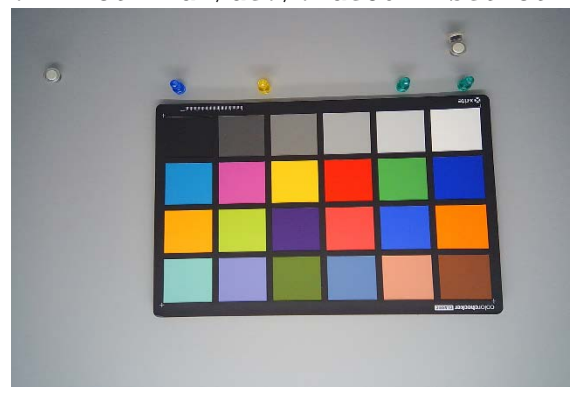

### <span id="page-22-0"></span>2.2.15. Frame Rate Control for Low Light

[Function]

Enable the frame rate control for low light compensation.

[Command] **v4l2-ctl -d /dev/video0 --setctrl=low\_light\_compensation=<Enable or Disable>**

[Option] <Enable or Disable> 0 : Disable 1 : Enable

[Condition] None

[Example 1] Disable the frame rate control for low light compensation. v4l2-ctl -d /dev/video0 --set-ctrl=low\_light\_compensation=**0**

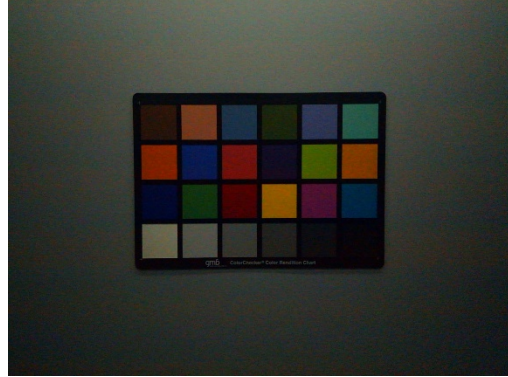

No Low Light Compensation with Fixed Frame Rate

[Example 2] Enable the frame rate control for low light exposure. (※) v4l2-ctl -d /dev/video0 --set-ctrl=low\_light\_compensation=**1**

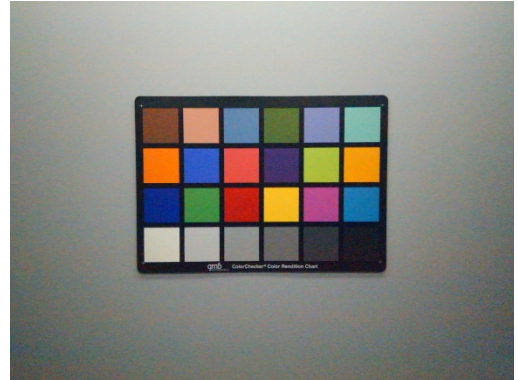

Low Light Compensation by Reducing the Frame Rate ※ The light condition is identical to Example 1.

### <span id="page-23-0"></span>2.2.16. Program THP7312-P Firmware

[Function]

Program the flash ROM with the THP7312-P firmware embedded in the Linux Binary.

#### [Command] **v4l2-ctl -d /dev/video0 --set-ctrl=isp\_firmware\_update=1**

[Option] None

[Condition] None

[Example 1] Program the flash ROM with the THP7312-P firmware embedded in the Linux Binary.

[Step 1] Copy the latest THP7312-P firmware binary, thscg101 thp7312.bin to the directory, /lib/firmware/thine. Make the directory first if it is the first time to program the firmware binary.

sudo mkdir /lib/firmware/thine

sudo cp ./thscg101\_thp7312.bin /lib/firmware/thine/thscg101\_thp7312.bin [Step 2] Shutdown and power off the carrier board of Jetson Orin NX.

[Step 3] Change the DIP switch (S1) of THSCJ101 as follows.

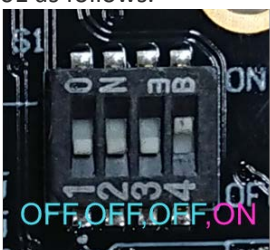

[Step 4] Power on the carrier board of Jetson Orin NX and log in.

[Step 5] Execute the following command;

v4l2-ctl -d /dev/video0 --set-ctrl=isp\_firmware\_update=1

[Step 6] Wait 35 seconds and enter "dmesg" to check "Flash Memory: THP7312 Firmware update is completed" is shown. The THP7312-P programming succeeded if "THP7312 Firmware update is completed" is displayed in the log. The following log is the example.

[ 192.622845] thp7312 10-0061: thp7312\_firmware\_update is called [ 192.623535] thp7312 10-0061: thp7312\_request\_firmware\_cb is called [ 192.623574] thp7312 10-0061: Flash Memory:THP7312 firmware size is 132268 [ 192.624948] thp7312 10-0061: Flash Memory: Manufacturer ID =0xc2 Device ID (ID7-ID0)=0x32 [ 192.625959] thp7312 10-0061: Flash Memory: JEDEC ID =0xc2 0x25 0x32 [ 192.626110] thp7312 10-0061: Flash Memory: Erase Block Start [ 192.730699] thp7312 10-0061: Flash Memory: Waiting Erase [ 192.833933] thp7312 10-0061: Flash Memory: Waiting Erase [ 192.937155] thp7312 10-0061: Flash Memory: Waiting Erase [ 193.039137] thp7312 10-0061: Flash Memory: Waiting Erase [ 193.141317] thp7312 10-0061: Flash Memory: Erase Block 0 Complete [ 193.245945] thp7312 10-0061: Flash Memory: Waiting Erase [ 193.347931] thp7312 10-0061: Flash Memory: Waiting Erase [ 193.451143] thp7312 10-0061: Flash Memory: Waiting Erase [ 193.553321] thp7312 10-0061: Flash Memory: Waiting Erase [ 193.656225] thp7312 10-0061: Flash Memory: Erase Block 1 Complete [ 193.761748] thp7312 10-0061: Flash Memory: Waiting Erase [ 193.864882] thp7312 10-0061: Flash Memory: Waiting Erase [ 193.967888] thp7312 10-0061: Flash Memory: Waiting Erase [ 194.071215] thp7312 10-0061: Flash Memory: Waiting Erase [ 194.173225] thp7312 10-0061: Flash Memory: Erase Block 2 Complete [ 194.174221] thp7312 10-0061: Flash Memory:Flash Memory is erased. [ 194.174227] thp7312 10-0061: Flash Memory: firmware download 131072 bytes start [ 195.258826] thp7312 10-0061: Flash Memory: firmware data downloading [ 196.343238] thp7312 10-0061: Flash Memory: firmware data downloading [ 197.428798] thp7312 10-0061: Flash Memory: firmware data downloading [ 198.514821] thp7312 10-0061: Flash Memory: firmware data downloading [ 198.514832] thp7312 10-0061: Flash Memory: firmware download 131072 bytes complete [ 206.590599] thp7312 10-0061: Flash Memory: Program 131072 bytes is completed. [ 206.590610] thp7312 10-0061: Flash Memory: firmware download 1196 bytes start [ 206.630956] thp7312 10-0061: Flash Memory: firmware download 1196 bytes complete [ 214.732347] thp7312 10-0061: Flash Memory: Program 1196 bytes is completed. 216.833422] thp7312 10-0061: Flash Memory: CRC of firmware in Source File =  $0x8696e79c^{(*1)}$ 216.833433] thp7312 10-0061: Flash Memory: CRC of firmware in Flash Memory =  $0x8696e79c^{(*1)}$ [ 216.833438] thp7312 10-0061: Flash Memory: THP7312 Firmware update is completed

(\*1) CRC value is varied according to the THP7312-P firmware binary code.

[Step 7] Change the DIP switch (S1) of THSCJ101 as follows.

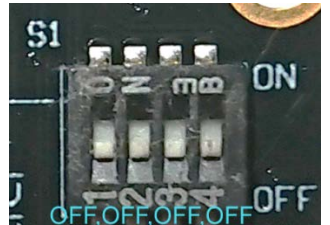

[Step 8] Reboot the Jetson Orin NX with the following command. sudo reboot

[Step 9] Confirm the THP7312-P firmware version from the log.

sudo dmesg | grep Firmware

[  $13.717310$ ] thp7312 10-0061: thp7312 board setup: Firmware version NN<sup>(\*2)</sup>  $[$  13.735659] thp7312 10-0061: thp7312 board setup: Firmware subversion NN(\*2)

(\*2) NN is the THP7312-P firmware version which is running in THP7312-P. README.txt file has the version number and subversion number of THP7312-P firmware binary.